# DOI: 10.34031/2071-7318-2021-6-1-29-37 *\*Лукьянов А.И., Тюфанов В.А.*

*Белгородский государственный технологический университет им. В.Г. Шухова \*Е-mail: luckjanov.andrey@yandex.ru*

# **ВЫБОР МОДЕЛИ ГРУНТОВОГО ОСНОВАНИЯ, РЕАЛИЗОВАННЫХ В ПК SCAD OFFICE**

*Аннотация. В статье определено и выполнено сравнение полученных осадок по результатам применения действующей нормативной методики свода правил (СП) 22.13330.2016 «Основания зданий и сооружений» и численных расчетов с применением различных моделей грунтового основания, реализованных в программном комплексе SCAD office, на примере каркасно-монолитного здания жилого комплекса «Новая жизнь» в городе Белгород. Приведен краткий обзор методик совместного расчета фундаментной и надземной части с применением различных моделей грунтового основания: Пастернак с двумя коэффициентами постели, переменных по площади коэффициентов постели в программе – саттилите КРОСС и модель линейно – деформируемого полупространства реализованной в СП 22.13330.2016. Аналитический расчет значения осадок по СП 22.13330.2016 выполнялся «ручным» способом методом послойного суммирования. Численный расчет каркасно-монолитного здания производился как единая система «здание – фундаментная часть – основание». Значения осадок и коэффициентов постели С<sup>1</sup> и С2, выполненные по результатам численного расчета, представлены в виде графических изополей перемещений и коэффициентов постели. На основании полученных результатов аналитических и численных расчетов были даны основные выводы и составлены рекомендации по применимости каждой из рассматриваемых моделей грунтовых оснований.* 

*Ключевые слова: модель грунта, основание, фундамент, модель Пастернака, линейно-деформируемое полупространство, программный комплекс, SCAD office.*

**Введение.** В настоящее время большое распространение получил численный расчет зданий и сооружений совместно с грунтовым основанием, с использованием различных программных комплексов, таких как МОНОМАХ-САПР, Лира, Plaxis, Ansys, SCAD office и другие. В таких комплексах реализовано большое количество различных методик расчета грунтового основания, есть, как и простые модели с известными параметрами, так и более сложные, но с различными параметрами требующих дополнительного определения. Для инженера-расчетчика корректный выбор модели грунтового, а также ее параметров для получения адекватного напряженно-деформированного состояния основания и несущих конструкций, становится важнейшей задачей.

Цель данной статьи: определить значения и сравнить полученные осадки по результатам применения нормативной методики *СП 22.13330.2016 «Основания зданий и сооружений»* и численных расчетов с применением различных моделей грунтового основания, реализованных в программном комплексе (ПК) SCAD office, на примере каркасно-монолитного здания жилого комплекса (ЖК) «Новая жизнь» в городе Белгород, обосновать правильный выбор модели грунтового основания в ПК SCAD office.

**Материалы и методы.** Конструктивное решение рассматриваемого здания выполнено следующим образом:

1) Проектируемые фундаменты – отдельно стоящие высотой 500 мм.

2) Монолитный ростверк выполнить из бетона класса В20 F150W4 и армировать отдельными стержнями класса А500С и А240.

3) Стены ниже отм. 0,000, толщиной 300 мм колонны и диафрагмы жесткости - монолитные из бетона класса В20 F75 W4, армированные отдельными стержнями класса А500С и А240. Колонны 400х400 мм. Диафрагма жесткости толщиной 200 мм.

4) Перекрытия – монолитное из бетона класса В20 F75 W4, армировать отдельными стержнями класса А500С и А240. Толщиной 200 мм

5) Кладка наружных и внутренних стен выполнена из стеновых камней СКЦ-1Р 75 на растворе М50.

6) Перегородки толщиной 90 мм выполнены из стеновых камней СКЦ-2Р 75 на растворе М50.

Общий вид модели SCAD представлен на рисунке 1.

**Основная часть.** В ПК SCAD office реализованы следующие виды моделей грунтового основания:

1. Модель Пастернака с двумя коэффициентами постели [1–2]. Данные значения коэффициентов *С*<sup>1</sup> и *С*<sup>2</sup> определяются с помощью модулей Пастернак, ЗАПРОС или внутри программы SCAD нажав на соответствующую кнопку «Расчет коэффициентов упругого основания» в окне «Назначение коэффициентов упругого основания пластин».

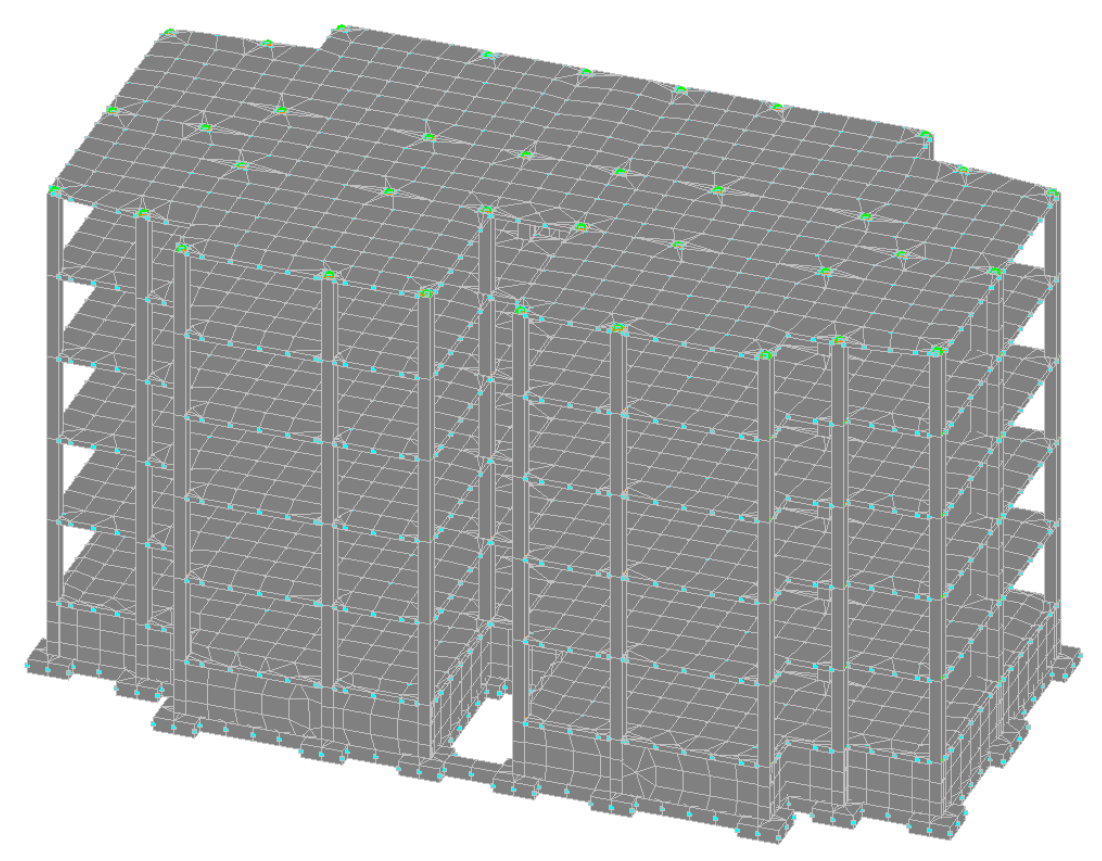

Рис. 1. Общий вид модели 5-ти этажного каркасно-монолитного здания в ЖК «Новая Жизнь

В модели Пастернак вводятся 2 коэффициента постели – коэффициент сжатия *С*<sup>1</sup> и сдвига *С2* [3].

Коэффициент постели *C*<sup>1</sup> измеряется в кг/см<sup>3</sup> или т/м $^3$  – это отношение значения вертикального давления грунта σ и осадки w:

$$
C_1 = \frac{\sigma}{w},\tag{1}
$$

А коэффициент постели C<sub>2</sub> дает возможность выразить интенсивность вертикальной силы сдвига *t* (или изгибающего момента) в виде произведения С<sup>2</sup> на производную осадки в соответствующем направлении:

$$
t_1 = C_2 \cdot \frac{dw}{dx},\tag{2}
$$

Коэффициенты *C<sup>1</sup>* и *C<sup>2</sup>* по модели Пастернак определяются:

$$
C_1 = \left(\int_0^H \frac{dz}{E(z)}\right)^{-1} \tag{3}
$$

$$
C_2 = \left(\int_0^H \frac{dz}{E(z)}\right)^{-2} \cdot \int_0^H \frac{1}{E(z)} \cdot \int_0^z G(z) \cdot \int_z^H \frac{dz}{E(z)},
$$
 (4)

где *E*(z), *G*(z) –приведенные модули деформации и сдвига по глубине z.

Приведенные модуль упругости и модуль сдвига:

$$
E = E_0 \frac{1 - v}{(1 + v) \cdot (1 - 2v)};
$$
 (5)

$$
G = \frac{E_0}{2(1+\nu)};
$$
\n<sup>(6)</sup>

где *E<sup>0</sup>* – модуль упругости; *ν* – коэффициент Пуассона; *H* – толщина грунтовой толщи; 1 *n*  $H = \sum h_i$ *i* = .

2. Модель переменных по площади коэффициентов постели КРОСС. Переменные по площади коэффициенты постели определяются через программу – сателлиту КРОСС. Методика, разработанная специалистами НИИОСП. КРОСС разработан авторским коллективом SCAD Group совместно с НИИОСП в составе: Криксунов Э.З., Перельмутер А.В., Перельмутер М.А., Семенцов А.И., Федоровский В.Г. [4-5].

Данный метод расчета осадок основан на послойном суммировании:

$$
w = \int_{z_f}^{z_d} \beta \frac{\Delta \sigma}{E} dz \tag{7}
$$

где *z* – вертикальная координата, возрастающая вниз; zf – координата подошвы; *zd = zf + Н* – нижняя граница интегрирования (послойного суммирования); *Н* – глубина сжимаемой толщи; *β* –коэффициент, учитывающий степень боковой стесненности вертикального сжатия грунта; *Δσ* – приращение вертикального нормального напряжения от действия нагрузки на основание; *Е* – модуль упругости [6].

3. В нормативном документе СП 22.13330.2016 «Основания зданий и сооружений» используется модель линейно-деформируемого полупространства.

Данная модель основана на законе Гука, которому соответствует линейная зависимость между напряжениями и деформациями и полное восстановление деформаций при снятии нагрузки.

$$
\sigma = \varepsilon E \; , \tag{8}
$$

где ε – осевая деформация, *E* – модуль упругости.

Рассмотрим представленные модели на примере расчета пятиэтажного каркасно-монолитного здания**.** Здание жилого дома имеет сложную форму в плане с общими размерами в осях 29,9 м  $\times$  14,9 м. Здание пятиэтажное, высота этажа 3,0 м, в здании запроектирован тех. этаж, высота этажа 1,8 м. Высота подвала 2,2 м.

В соответствии с данными Технического отчета об инженерно-геодезических и инженерногеологических изысканиях, выполненного ООО «Белгородстройзыскания» на участке исследований в толще основания выделены следующие ИГЭ (табл. 1).

Определим значения осадок аналитическим способом с использованием расчетной схемы в виде линейно-деформируемого полупространства методом послойного суммирования, регламентированный СП 22.1330.2016 «Основание зданий и сооружений».

*Таблица 1*

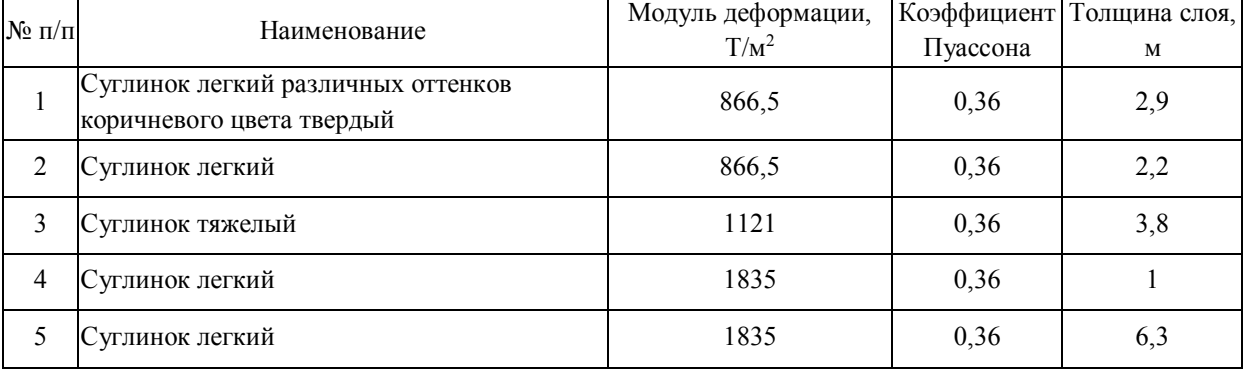

**Сводная таблица нормативных характеристик грунтов**

Максимальную осадку определим для наиболее нагруженного отдельно стоящего фундамента.

*N*=122 т, *М*z=-2.2 тхм, Q=1,462 т, Му=-2,06 тхм

$$
s = \beta \sum_{i=1}^{n} \frac{\sigma_{z_p, i} \, \mathbf{h}_i}{E_i},\tag{9}
$$

где β – безразмерный коэффициент, равный 0,8;  $\sigma_{\mathit{z}p,i}$  – среднее значение вертикального нормального напряжения (далее - вертикальное напряжение) от внешней нагрузки в *i*-м слое грунта по вертикали, проходящей через центр подошвы фундамента, кПа; *<sup>i</sup> h* – толщина *i*-го слоя грунта, см, принимаемая не более 0,4 ширины фундамента; *E<sup>i</sup>* – модуль деформации *i*-го слоя грунта по ветви первичного нагружения, кПа; *n* – число слоев, на которые разбита сжимаемая толща основания.

При этом распределение вертикальных напряжений по глубине основания принимают в соответствии со схемой, приведенной на рис. 2.

Максимальное давление под подошвой фундамента:

$$
P = \frac{F}{A} + \frac{Mx}{Wx} + \gamma d + \frac{My}{Wy} = \frac{122}{3.22} + 2 \cdot 2.75 + \frac{0.897}{1.23} + \frac{1.01}{0.75} = 45.46 \, \text{m} / \, \text{m}^2 \tag{10}
$$

Вертикальное дополнительное давления  $p_{\rm 0}$  :

$$
p_0 = p - \sigma_{zg0} = 45,46 - 4,81 = 40,65m / \pi^2 \quad (11)
$$

где  $\sigma_{zg0}$  – вертикальные напряжениями от собственного веса грунта на уровне центра подошвы фундамента.

Максимальная осадка аналитическим способом – 48 мм.

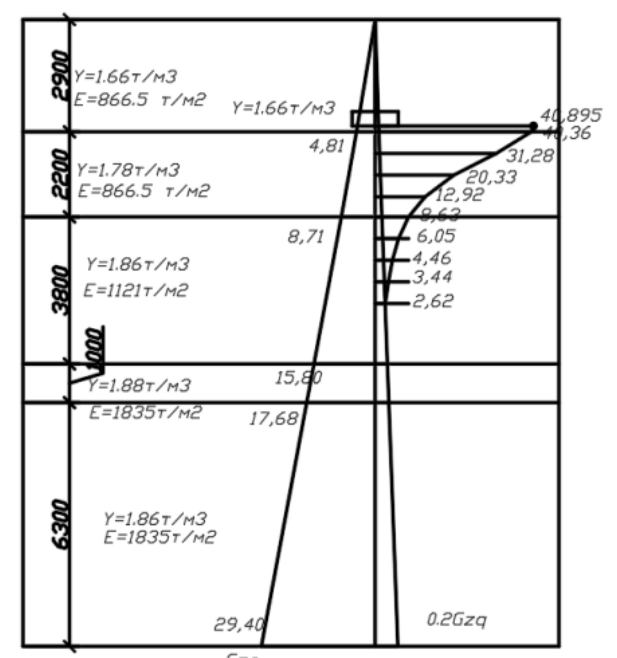

Рис. 2. Схема распределения вертикальных напряжений в линейно-деформируемом полупространстве

*Таблица 2*

| $N_2$ mo-<br>чек | Z,<br>$\mathcal M$ | $2 \frac{kz}{b}$ | $\alpha$     | $\sigma_{zp}$ = $\alpha^*P_0$<br>m/m <sup>2</sup> | $\mathcal{N}\!\varrho$<br>слоя | $\sigma^{cp}_{zp,i}$<br>m/m <sup>2</sup> | $h_i$<br>$\cal M$ | $\beta_i$        | $E_i$<br>m/m <sup>2</sup> | $S_i =$<br>$\delta_{ZP}{\cdot}\mathit{h}_{\!i}\!\cdot\!\beta_{\!i}$ $^{\mathcal{M}}$<br>$E_i$ |
|------------------|--------------------|------------------|--------------|---------------------------------------------------|--------------------------------|------------------------------------------|-------------------|------------------|---------------------------|-----------------------------------------------------------------------------------------------|
| $\boldsymbol{0}$ | $\boldsymbol{0}$   | $\boldsymbol{0}$ | $\mathbf{1}$ | 40,895                                            | $\,1$                          | 40,63                                    | 0,15              | 0,8              | 866.5                     | 0,0080                                                                                        |
| $\mathbf{1}$     | 0,15               | 0,214            | 0,987        | 40,36                                             | $\sqrt{2}$                     | 35,82                                    | 0,56              | 0,8              | 866.5                     | 0,0143                                                                                        |
| $\overline{2}$   | 0,71               | 1,014            | 0,765        | 31,28                                             | $\overline{3}$                 | 25,81                                    | 0,56              | 0,8              | 866.5                     | 0,010                                                                                         |
| $\overline{3}$   | 1,27               | 1,81             | 0,497        | 20,33                                             | $\overline{4}$                 | 16,63                                    | 0,56              | 0,8              | 866.5                     | 0,0066                                                                                        |
| $\overline{4}$   | 1,83               | 2,61             | 0,316        | 12,92                                             | 5                              | 10,78                                    | 0,52              | 0,8              | 866.5                     | 0,0040                                                                                        |
| 5                | 2,35               | 3,35             | 0,211        | 8,63                                              | $\sqrt{6}$                     | 7,34                                     | 0,56              | 0,8              | 1121                      | 0,0018                                                                                        |
| 6                | 2,91               | 4,15             | 0,148        | 6,05                                              | $\boldsymbol{7}$               | 5,26                                     | 0,56              | 0,8              | 1121                      | 0,0013                                                                                        |
| $7\phantom{.0}$  | 3,47               | 4,96             | 0,109        | 4,46                                              | $8\,$                          | 3,95                                     | 0,56              | 0,8              | 1121                      | 0,00098                                                                                       |
| $\overline{7}$   | 4,03               | 5,76             | 0,084        | 3,44                                              | 9                              | 6,06                                     | 0,56              | 0,8              | 1121                      | 0,0015                                                                                        |
| $\,8\,$          | 4,59               | 6,56             | 0,064        | 2,62                                              |                                |                                          |                   | Суммарная осадка |                           | $0,048M = 48M$                                                                                |
|                  |                    |                  |              |                                                   |                                |                                          |                   |                  |                           |                                                                                               |

### **Определение осадок методом послойного суммирования**

Рассчитаем значения средних и максимальных по модели Пастернака с двумя коэффициентами постели. Коэффициенты постели С<sub>1</sub> и С<sub>2</sub>

были определены в модуле Пастернак, значения которых представлены на рисунке 3.

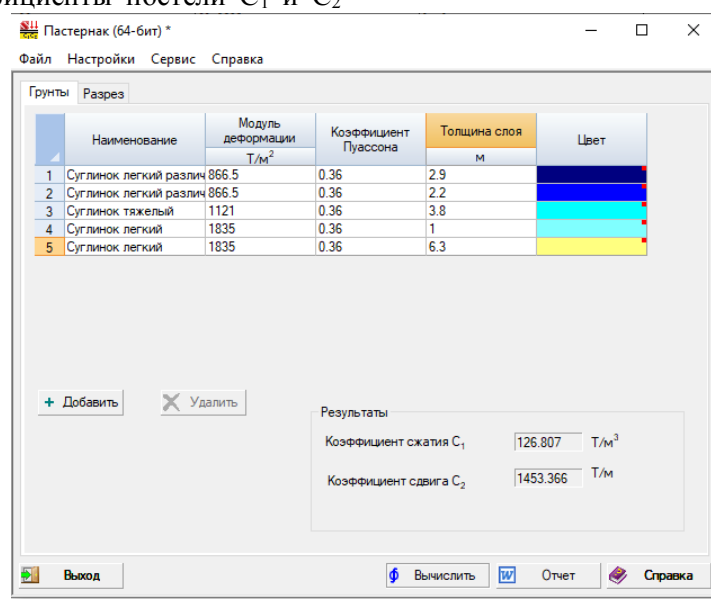

Рис. 3. Коэффициенты постели С<sub>1</sub> и С<sub>2</sub> по модели Пастернака

Ниже приведено графическое отображения результатов расчетов осадок отдельностоящих фундаментов совместно с ростверком по модели Пастернак (рис. 4).

Максимальная осадка – 58,44 мм.

Минимальная осадка – 49,79 мм.

Определим значения переменных коэффициентов постели в программе – сателлите КРОСС. Параметры грунтов вводимые в расчет указаны на рисунке 5.

Так как отсутствуют данные натурных испытаний в программе – сателлите разработчиками рекомендуется принимать значение коэффициента переуплотнения 1,0, а величину давления переуплотнения принимать равной:

- 5 т/м<sup>2</sup> для глинистых грунтов;
- $-2,5$  т/м<sup>2</sup> для супеси;
- $-$  0 т/м<sup>2</sup> для песков.

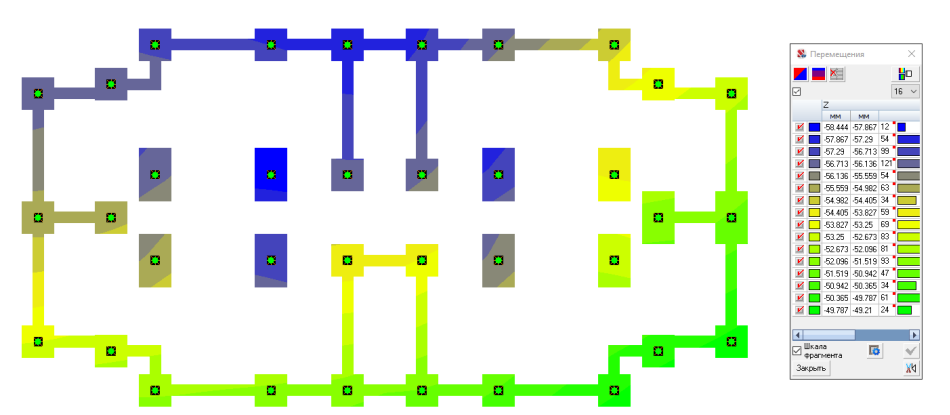

Рис. 4. Результаты расчета с применением модели Пастернака

| $T/M^3$<br>$T/M^2$<br>$T/M^2$<br>T/m <sup>2</sup><br>Добавить<br>7220.833<br>0.36<br>1.66<br>866.5<br>51<br>Суглинок легки<br>5<br>7220.833<br>1.71<br>866.5<br>0.36<br>$\overline{c}$<br>Суглинок легкий2<br>×<br>5<br>9341.667<br>0.36<br>1.78<br>1121<br>3<br>Счглинок тяяже<br>5<br>15291.667<br>0.36<br>1.86<br>1835<br>Счглинок легкий4<br>4<br>5<br>15291.667<br>0.36<br>1.88<br>1835<br>5<br>Суглинок легкий5 | Наименование | Удельный<br>Bec. | Модуль<br>деформации | Модуль<br>упругости | Коэффициент | Коэффициент    | Давление<br>переуплотнения Цвет | ✔ | Применить |
|----------------------------------------------------------------------------------------------------|--------------|------------------|----------------------|---------------------|-------------|----------------|---------------------------------|---|-----------|
|                                                                                                    |              |                  |                      |                     | Пчассона    | переуплотнения |                                 |   |           |
|                                                                                                    |              |                  |                      |                     |             |                |                                 |   |           |
|                                                                                                    |              |                  |                      |                     |             |                |                                 |   | Удалить   |
|                                                                                                    |              |                  |                      |                     |             |                |                                 |   |           |
|                                                                                                    |              |                  |                      |                     |             |                |                                 |   |           |
|                                                                                                    |              |                  |                      |                     |             |                |                                 |   |           |
|                                                                                                    |              |                  |                      |                     |             |                |                                 |   |           |

Рис. 5. Параметры грунтов, вводимые в программу – сателлиту КРОСС

Нижнюю границу сжимаемой толщи определяют параметром  $\sigma_{zp}/\sigma_{zg}$  для этого перейти в настройки раздел «Расчет» (рис. 6). По умолчанию  $\sigma_{zp}/\sigma_{zg}$  равно 0,2.  $\times$ 

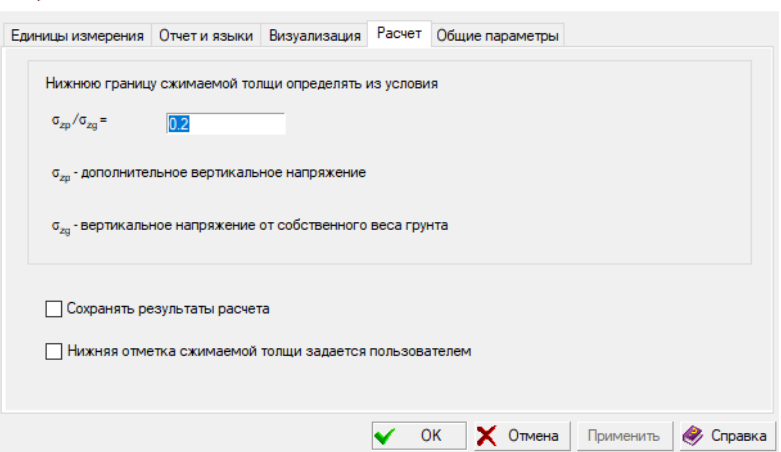

Рис. 6. Параметры, вводимые для расчета нижней границы сжимаемой толщи

Расчеты коэффициентов постели и осадок в программе – сатиллите КРОСС проводится в несколько итераций [7]. Количество итераций определяется пока значения коэффициентов  $C_1$  не стабилизируются и погрешность вычисленных максимальных и минимальных значений составит примерно 5 %. Дальнейшее использование КРОСС нецелесообразно. Количество итераций получилось 10. Значения коэффициентов постели после 10-ой итерации приведены на рисунке 7.

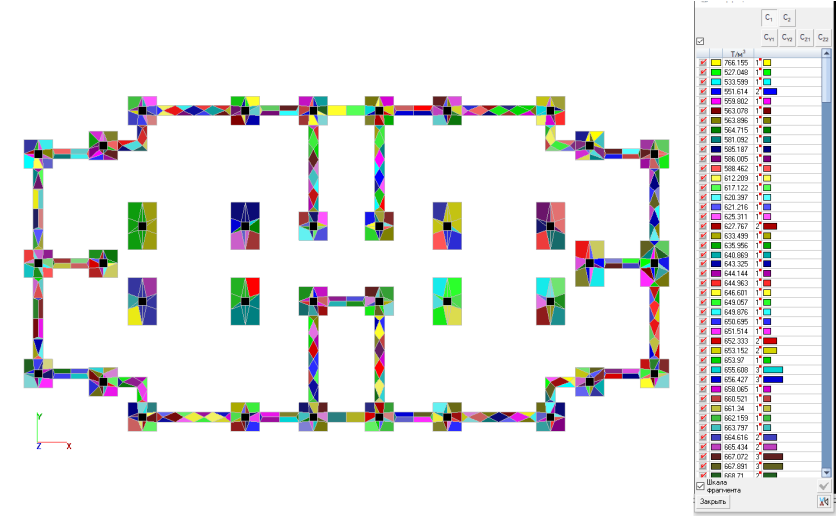

Рис. 7. Значения коэффициентов постели С<sub>1</sub> после 10-й итерации

Значения осадок по модели переменных по площади коэффициентов постели в программе –

сатиллите КРОСС приведены на рисунке 8 в виде изополей.

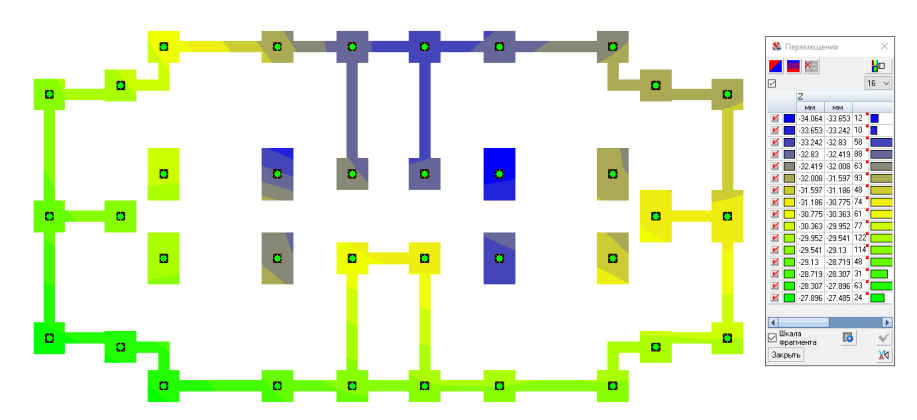

Рис. 8. Результаты осадок по модели переменных по площади коэффициентов постели в программе – сатиллите КРОСС

Максимальная осадка – 34,064 мм. Минимальная осадка – 27,896 мм.

**Выводы.**Численные и аналитические расчеты выполненные по ПК SCAD office и по нормативной методики СП 22.13330.2016 «Основания зданий и сооружений» показали следующие результаты:

1. Численный расчет по модели Пастернак показал большие значения осадок относительно осадок, рассчитанных аналитическим способом по СП 22.13330.2016. Максимальная осадка по Пастернаку составила 58,44 мм и 48,0 мм аналитическим способом по СП 22.133330.2016. Данная модель обычно применяется при горизонтальном напластовании инженерно-геологических слоев, на практике такие случаи встречаются довольно-таки редко.

2. Численный расчет по модели с переменными коэффициентами постели по площади С1 и С<sup>2</sup> (программа – сателлита КРОСС) показал меньшие значения осадок относительно осадок, рассчитанных аналитическим способом по СП 22.13330.2016. Максимальная осадка по КРОССу составила 34,064 мм и 48,0 мм аналитическим способом по СП 22.133330.2016. Данные результаты схожи с аналогичными исследованиями других авторов в данном вопросе. КРОСС позволяет моделировать различные виды напластования, но требуют большей трудоемкости по определению нижней отметки сжимаемой толщи грунтов. Также расчеты с применением модели в программе-сателлите КРОСС проводятся в несколько итераций, тем самым замедляя процесс выполнения расчета.

Создатели и разработчики ПК SCAD office не имеют каких-либо предпочтений по отношению к представленным моделям [7–9]. При расчете различный видов зданий совместно с фундаментом и основанием, остается нерешенным вопрос в правильности выбора модели грунтового основания и определение различный параметров грунта.

Выбор модели грунтового основания должен осуществляться на основании конкретных инженерно-геологических условий строительной площадки, от вида и численного значения нагрузок и других различных факторов. Это требует более подробного изучения данного вопроса путем моделирования различных грунтовых условий и моделей грунтовых оснований, представленных в программных комплексах, а также сравнение расчетных данных с натурными для адекватного моделирования взаимодействия системы «основание-фундамент-сооружение».

В дальнейшем планируется рассмотреть методику расчета грунтового основания с учетом поэтапного загружения основания в ПК SCAD office в режиме Монтаж и выполнить сравнение с ранее рассмотренными моделями грунтового основания с натурным экспериментом. Недостатком данного расчетного способа является сложность учета изменения переменных коэффициентов постели во времени и с учетом изменяющейся нагрузки.

### **БИБЛИОГРАФИЧЕСКИЙ СПИСОК**

1. Горбунов-Посадов М.И., Маликова Т.А. Расчет конструкций на упругом основании. Изд. 2-е, перераб. и доп. М.:Стройиздат, 1973.

2. Егорова Е.С., Иоскевич А.В., Иоскевич В.В., Агишев К.Н., Кожевников В.Ю. Модели грунтов, реализованные в программных комплексах SCAD Office и Plaxis 3D // Строительство уникальных зданий и сооружений. 2016. №3 (42). С. 31–60.

3. Пастернак П.Л. Основы нового метода расчёта фундаментов на упругом основании при помощи двух коэффициентов постели. М.: Стройиздат, 1954. 55 c.

4. Голубев А.И., Селецкий А.В. К вопросу о выборе модели грунта для геотехнических расчетов // Актуальные научно-технические проблемы современной геотехники. СПб.: Изд-во СПбГАСУ, 2009. Т. 2. С. 6–10.

5. Федоровский В.Г., Безволев С.Г. Прогноз осадок фундаментов мелкого заложения и выбор модели основания для расчета плит // Основания,фундаменты и механика грунтов. 2000. №4. С. 10–18.

6. Белокопытова И.А., Бурыгин С.Г. и др. SCAD для чайников. К.: Электронное издание, 2001. 356 с.

7. Мангушев Р.А., Сахаров И.И. [и др.] Сравнительный анализ численного моделирования системы «здание-фундамент-основание» в программных комплексах SCAD и PLAXIS // Вестник гражданских инженеров. 2010. № 3. С. 96–101.

8. Лукьянов А.И. Выбор оптимального метода и ПК для расчета комбинированного свайно-плитного фундамента / Международный студенческий строительный форум 2018 (к 165 летию со дня рождения В.Г. Шухова) // Белгород: Изд-во БГТУ им. В.Г. Шухова, 2018. C.118–123.

9. Строкова Л.А. Определение параметров для численного моделирования грунтов // Известия Томского Политехнического университета. 2008. Т. 313. №1. С. 69–74.

#### *Информация об авторах*

**Лукьянов Андрей Игоревич**, аспирант, ассистент кафедры строительства и городского хозяйства. Е-mail: luckjanov.andrey@yandex.ru. Белгородский государственный технологический университет им. В.Г. Шухова. Россия, 308012, Белгород, ул. Костюкова, д. 46.

**Тюфанов Вадим Александрович,** аспирант кафедры строительства и городского хозяйства. Е-mail: onefierst@yandex.ru. Белгородский государственный технологический университет им. В.Г. Шухова. Россия, 308012, Белгород, ул. Костюкова, д. 46.

*Поступила 03.11.2020* © Лукьянов А.И., Тюфанов В.А., 2021

# *\*Lukyanov A.I., Tufanov V.А.*

*Belgorod State Technological University named after V.G. Shukhov \*Е-mail: luckjanov.andrey@yandex.ru*

# **SELECTION OF THE GROUND BASE MODEL IMPLEMENTED IN THE SCAD OFFICE**

*Abstract. The article defines and compares the obtained sediments based on the results of applying the current regulatory methodology of the set of rules 22.13330.2016 "Foundations of buildings and structures" and numerical calculations using various models of the soil base implemented in the SCAD office software package, using the example of a frame-monolithic building of the residential complex which is called "Novaya zhizn" in Belgorod. A brief overview of methods for joint calculation of the foundation and aboveground parts using various models of the ground base: Pasternak with two bed coefficients, variable area bed coefficients in the sattilite CROSS program and the model of linear deformable half – space implemented in SP 22.13330.2016. Analytical calculation of the sediment value for set of rules 22.13330.2016 is performed "manually" by the method of layer-by-layer summation. The numerical calculation of the frame-monolithic building is performed as a single system "building-foundation – base". The values of sediments and bed coefficients C1 and C2 based on the results of numerical calculation are presented in the form of graphical isofields of displacements and bed coefficients. Based on the results of analytical and numerical calculations, the main conclusions are made and recommendations were presented on the applicability of each of the considered models of soil bases.*

*Keywords: soil model, sub-base, foundation, Pasternak model, linear-deformable half-space, software package, SCAD office.*

### **REFERENCES**

1. Gorbunov-Posadov M.I., Malikova T.A. Calculation of structures on an elastic base [Raschet konstrukcij na uprugom osnovanii]. Ed. 2rd, reprint. and additional. M.: Stroizdat. 1973 (rus)

2. Egorova E.S., Ioskevich A.V., Ioskevich V.V., Agishev K.N., Kozhevnikov V.Yu. Soil model implemented in the software packages SCAD Office and Plaxis 3D [Modeli gruntov, realizovannye v programmnyh kompleksah SCAD Office i Plaxis 3D]. Construction of Unique Buildings and Structures. 2016. 3 (42). Pp. 31–60. (rus)

3. Pasternak P.L. Fundamentals of a new method for calculating foundations on an elastic base using two bed coefficients. [Osnovy novogo metoda raschyota fundamentov na uprugom osnovanii pri pomoshchi dvuh koefficientov posteli]. M.: Stroyizdat, 1954. 55 p. (rus)

4. Golubev A.I., Seleckij A. V. Choice of soil model and its parameters in the calculation of geotechnical objects. [K voprosu o vybore modeli grunta dlya geotekhnicheskih raschetov]. Current scientific and technical problems of modern geotechnics SPb.: Publ. SPbGASU. 2009. Vol. 2. Pp. 6–10. (rus)

5. Fedorovskiy V.G., Besoli S.G. Forecast the sediment of shallow foundations and the choice of model bases to calculate slabs [Prognoz osadok fundamentov melkogo zalozheniya i vybor modeli osnovaniya dlya rascheta plit]. Bases, foundations and soil mechanics. 2000. No. 4. Pp. 10–18. (rus)

6. Belokopytova I.A., Burygin S.G. et al. SCAD for dummies. [SCAD dlya chajnikov]. K.: Electronic edition, 2001. 356 p. (rus)

7. Mangushev R.A., Sakharov I.I. [et al.] Comparative analysis of numerical modeling of the building-Foundation-Foundation system in the SCAD and PLAXIS software systems. [Sravnitel'nyj analiz chislennogo modelirovaniya sistemy «zdanie-fundament-osnovanie» v programmnyh kompleksah SCAD i PLAXIS]. Bulletin of civil engineers. 2010. No. 3. Pp. 96–101. (rus)

8. Lukyanov A.I. A method of and PC for the calculation of the combined pile-slab Foundation. [Vybor optimal'nogo metoda i PK dlya rascheta

kombinirovannogo svajno-plitnogo fundamenta]. International student building forum 2018 (to the 165th anniversary since the birth of Vladimir Shukhov). Belgorod: Publishing house BGTU named after V.G. Shukhov. 2018. Pp. 118–123. (rus)

9. Strokova L.A. Determination of parameters for numerical soil modeling. [Opredelenie parametrov dlya chislennogo modelirovaniya gruntov]. Proceedings of Tomsk Polytechnic University. 2008. Vol. 313. No. 1. Pp. 69–74. (rus)

#### *Information about the authors*

**Lukyanov, Andrey I.** Postgraduate student. Е-mail: luckjanov.andrey@yandex.ru. Belgorod State Technological University named after V.G. Shukhov. Russia, 308012, Belgorod, st. Kostyukova, 46.

**Tufanov, Vadim A.** Postgraduate student. Е-mail: one-fierst@yandex.ru. Belgorod State Technological University named after V.G. Shukhov. Russia, 308012, Belgorod, st. Kostyukova, 46.

*Received 03.11.2020*

### **Для цитирования:**

Лукьянов А.И., Тюфанов В.А. Выбор модели грунтового основания, реализованных в ПК SCAD office // Вестник БГТУ им. В.Г. Шухова. 2021. № 1. С. 29–37. DOI: 10.34031/2071-7318-2021-6-1-29-37

#### **For citation:**

Lukyanov A.I., Tufanov V.А. Selection of the ground base model implemented in the scad office. Bulletin of BSTU named after V.G. Shukhov. 2021. No. 1. Pp. 29–37. DOI: 10.34031/2071-7318-2021-6-1-29-37